## 自動通信・同期に関する設定

## ■ 自動通信・同期の設定を変更する

設定を変更することで、自動通信による通信量を抑制できます。 設定変更の方法は次のとおりです。

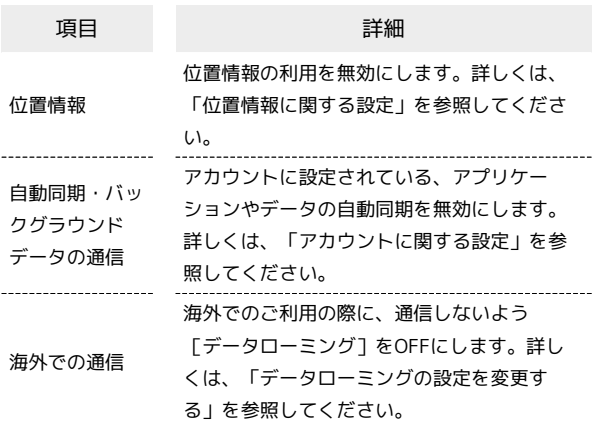

■ 自動通信・同期を無効にする

位置情報の取得を無効にする

- → 設定 → その他の設定 → 位置情報 → 位置情 報】 ( ∨ 表示)  $\cdot$  位置情報 と操作するたびに、有効( る)/無効(  $\Box$  ) が
- 切り替わります。 ・確認画面が表示されたときは、画面に従って操作してくださ  $U_0$

自動同期・バックグラウンドデータの通信を無効に する

- ◆ 設定 ◆ その他の設定 ◆ アカウント ◆ 図 (メニュー) ➡ データの自動同期 ( ┗ 表示)
- データの自動同期 と操作するたびに、有効(√)/無効 (□)が切り替わります。

海外での通信でのパケット通信を無効にする

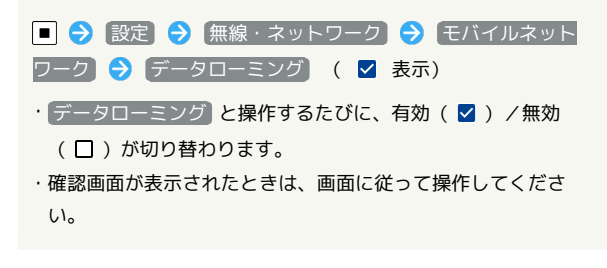